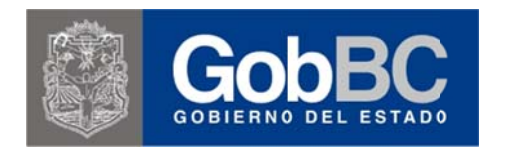

Documento explicativo de procedimiento y acceso al sistema

El Sistema de Recepción de Comprobante Fiscal Digital, permite registrar y validar las facturas electrónicas (o comprobantes fiscales digitales, CFD) derivadas de las compras de gobierno del estado.

Otras de las finalidades de este sistema, es poder llevar el control adecuado de los CFD, fungiendo como un repositorio central, que permita resguardar los CFD, es decir el archivo electrónico original (xml). Dando el seguimiento adecuado de este archivo, tal como actualmente se hace con la impresión (factura) que se tramita para su pago a egresos.

Existen dos flujos de operación del sistema son de la manera siguiente:

- 1. Cuando el proveedor ingresa el CFD al sistema (órdenes de compra generadas por el área de Adquisiciones de Oficialía Mayor de Gobierno)
- 2. Cuando el funcionario registra el CFD, resultado de una compra (reembolso, comprobante, etc).

## Flujo 1.-

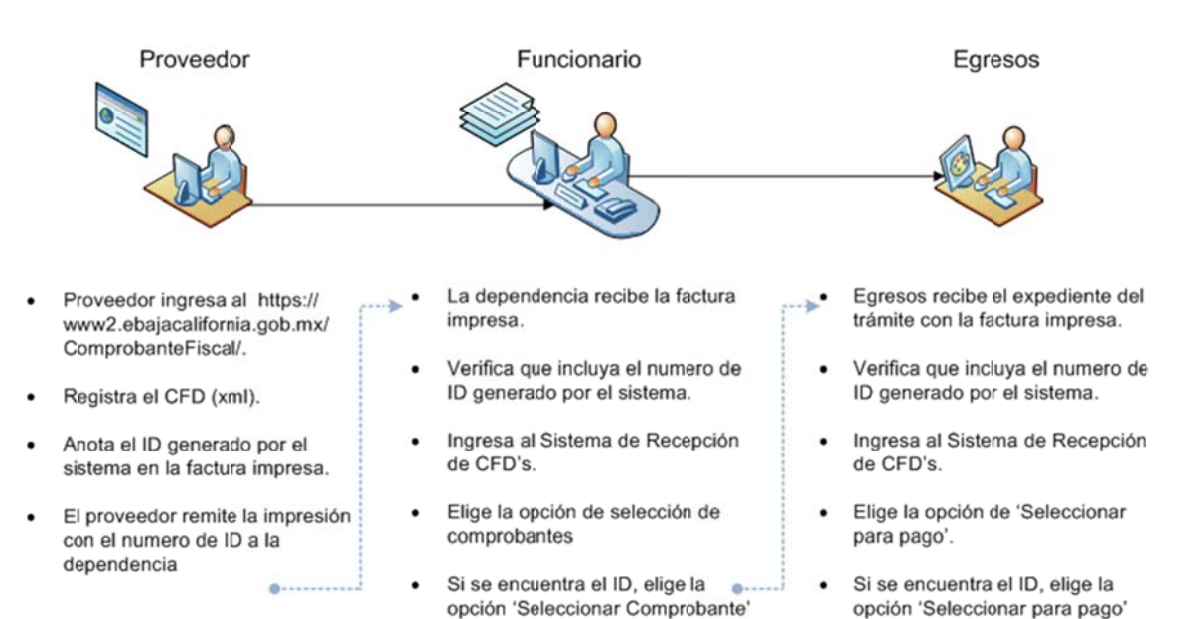

Secuencia de recepción de comprobante fiscal digital.

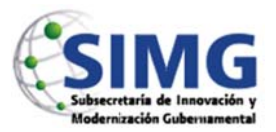

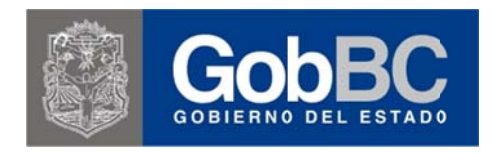

Documento explicativo de procedimiento y acceso al sistema

## Flujo 2.-

Secuencia de recepción de comprobante fiscal digital.

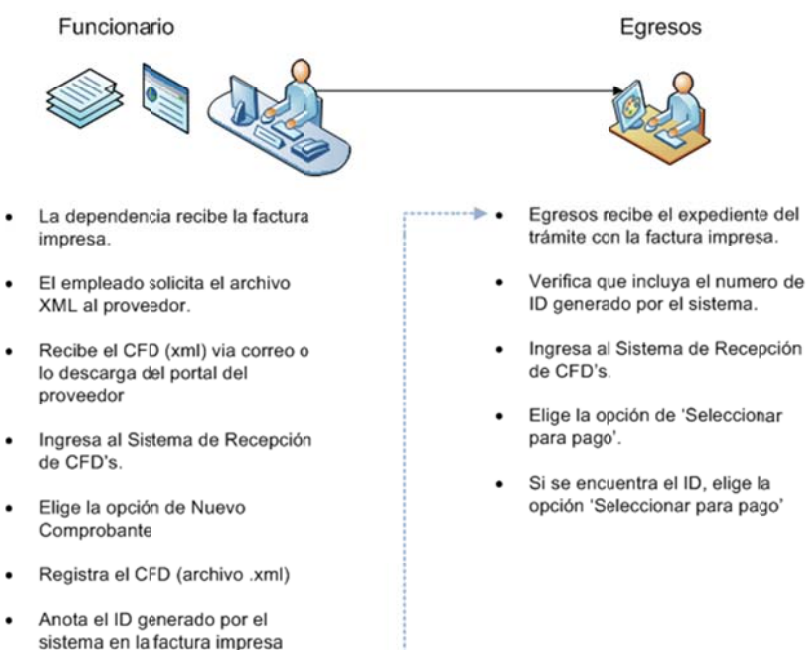

Integra la impresión al expediente del trámite y lo remite a egresos.

## Importante:

- Asegúrese de obtener el archivo .xml y guardarlo en una carpeta de su propia computadora  $\bullet$
- Los archivos posiblemente no tengan un nombre especifico de su factura, usted puede  $\bullet$ renómbralos a su convenciencia, asegurándose de que el nombre incluya la extensión xml, por ejemplo papel01092012.xml
- Verifique que el nombre del archivo no tenga caracteres extraños o más de un punto, por ejemplo fac.papel.01092012.xml, estos nombres de archivo, no son aceptados por el sistema.
- En caso de ocurrir error, al momento de cargar el archivo, el sistema presentara un mensaje  $\bullet$ especificando el motivo, de no ser así, deberá solicitar una orden de servicio para su revisión.

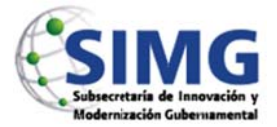

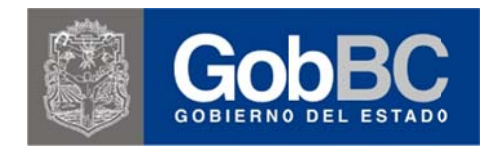

**Documento explicativo de procedimiento y acceso al sistema** 

El acceso al Sistema de Recepción de Comprobante Fiscal Digital para los funcionarios de Gobierno del Estado, está disponible en el Intranet Institucional: <u>intranet.baja.gob.mx</u>

Una vez ingresando a la página de Intranet, las opciones del sistema las encontraran en el menú del extremo izquierdo de la pantalla, en el apartado de Sistema de Recepción de Comprobante Fiscal Digital:

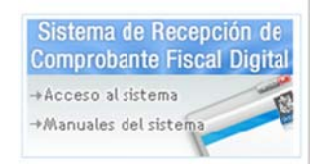

- 1. Acceso al sistema.- Lo dirige a la pantalla de inicio del sistema, donde deberá proporcionar us suario y cont raseña.
- 2. Manuales del Sistema.- En esta opción estarán disponibles los manuales de uso del sistema, aquí se presentan varias opciones, para cada tipo de usuario: Proveedor, Usuario SIP/SINVP, Almacén y Egresos.

Para los usuarios externos o proveedores el acceso al sistema, estará disponible en el portal de ComprasBC https://www.comprasbc.gob.mx/, en el apartado de CFD's en la parte superior de la pantalla.

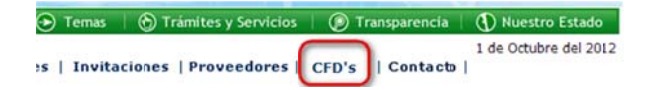

Para el proveedor, las guías de uso están disponibles en el menú principal del sistema:

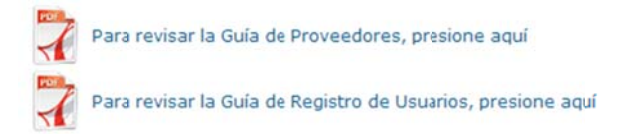

Para mayor detalle sobre el uso del sistema, remítase a los manuales listados previamente en este document to.

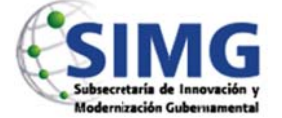